# Akış Modları

- [Geliştirim Modu](#page-0-0)
- [Yayın Modu](#page-1-0)
- [Yayın Modu- Güvenli Mod](#page-2-0)

Tasarım aracında akış açıldığında üst menüde akışın hangi modda olduğu yazmaktadır, belirtilen bölümdeki butondan modu değiştirilebilir.

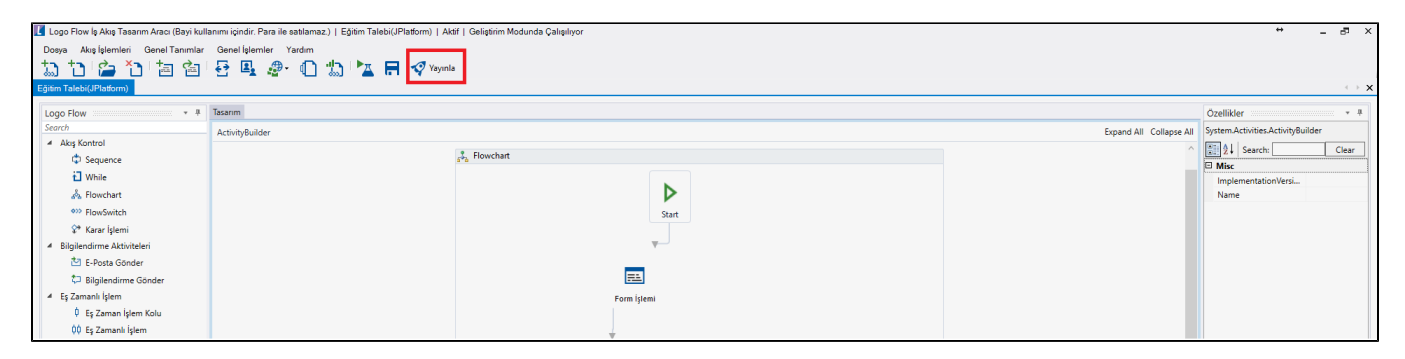

### <span id="page-0-0"></span>Geliştirim Modu

Akış tasarımının gerçekleştirildiği ve canlıya alınmadan önceki testlerin yapıldığı moddur. Daha sonra gelecek olan revizyon taleplerini gerçekleştirirken de akışın canlı olarak çalışan örneklerini etkilemeden işlemlerini yapabilmesini sağlamaktadır.

Akış kaydetme sırasında scriptlerde hata olup olmadığı kontrol edilmez. Akış işletilirken hata mesajları oluşur.

Geliştirim modunda tüm kontrolleri yapmak için Akış Kontrol Et (Ctrl+B) işlemi kullanılabilir. Akış Kontrol Et ile ilgili detay bilgiye [Yayın Modu](https://docs.logo.com.tr/pages/viewpage.action?pageId=30001937#Ak%C4%B1%C5%9FModlar%C4%B1-Yay%C4%B1nModu) bölümünden ulaşabilirsiniz.

- Akış planı görüntülemeye izin verilmez.
- Geliştirim modunda işletilen işler varken akış yayın moduna alınabilir. Geliştirim modunda çalışmakta olan işler sistem tarafından iptal durumuna alınır.
- Akış Ayarları'ndan [Geliştirim Yetkileri](https://docs.logo.com.tr/pages/viewpage.action?pageId=41156889#Ak%C4%B1%C5%9F%C4%B0%C5%9Flemleri-Ak%C4%B1%C5%9FAyarlar%C4%B1) düzenlenerek; sadece test kullanıcılarının ilgili akışları başlatmaları ve raporları görmeleri sağlanır.
- Her akışın sadece tek bir geliştirim modu olmaktadır.

# <span id="page-1-0"></span>Yayın Modu

Geliştirmelerin ve testlerin tamamlanıp akışın canlı kullanıma açıldığı moddur.

- Akış yayınlanmadan önce sistem tarafından Akış Kontrol Et(Ctrl+B) işlemi otomatik olarak uygulanır, Bu işlemin sonucunda A kış Kontrol Formu ekranı ile karşılaşılır:
	- Validasyonlar: Akış içerisinde herhangi bir aşamada hata var ise bu bölümde gösterilir, akışın yayınlanması engellenir ve hatanın hangi kısımda olduğu mesaj olarak gösterilir.

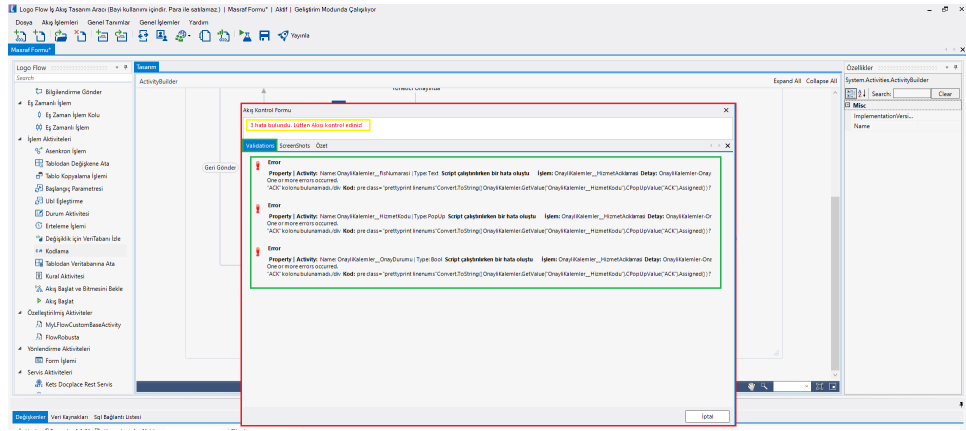

- ScreenShot: Akış başarılı bir şekilde doğrulanırsa görsel plan oluşturulur. Raporlar üzerinden bu görsel plana erişilebilir.
- Özet: Akışta kullanılan değişken, veri kaynağı, SQL bağlantı ve aktivite istatistikleri gösterilir. NOT : Kodlama ve Karar aktiviteleri birlikte Kodlama+Karar şeklinde gösterilmektedir.

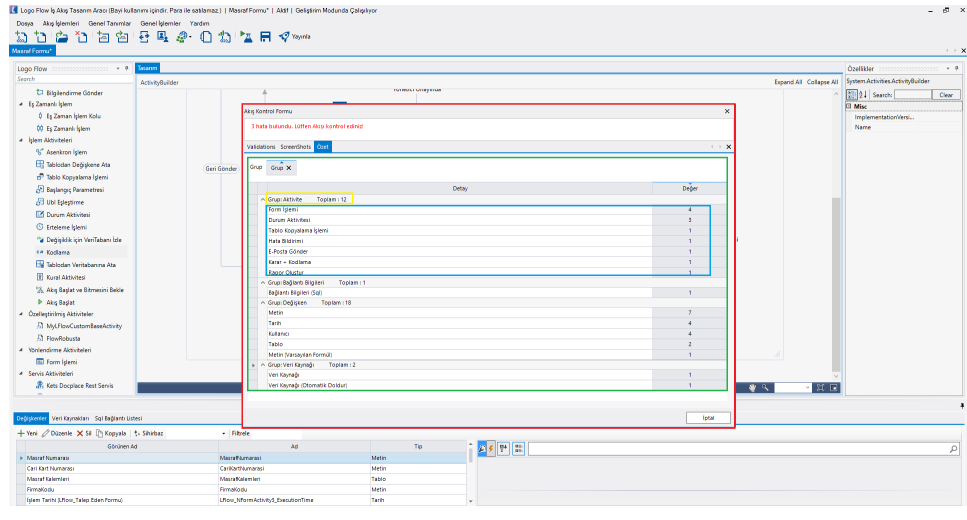

- Yayın modundaki akışın tasarımına müdahale edilemez. Müdahale edebilmek için akışın; geliştirim moduna ya da güvenli moda alınması gerekmektedir.
- [Yayın Modu Yetkileri](https://docs.logo.com.tr/pages/viewpage.action?pageId=41156889#Ak%C4%B1%C5%9F%C4%B0%C5%9Flemleri-Ak%C4%B1%C5%9FAyarlar%C4%B1) düzenlenerek; akışı kullanacak kullanıcıların iş başlatmaları ve raporları görüntülemeleri sağlanır.
- Her akışın akış listesinde aktif tek bir yayın modu bulunur.
- Geliştirim modundan yayın moduna alındıkça akışın versiyonu artar. Tüm versiyonlarına, tasarım aracı içerisindeki Tüm Versiyonları Görüntüle bölümünden erişilebilir. İhtiyaca göre akış daha önceki versiyonlara alınmak isteniyorsa bu bölüme tıklandığında gelen ekranda sağ tık aksiyonu ile Yedekten Geri Yükle işlemi yapılmalıdır.

L Logo Flow İş Akış Tasarım Aracı (Bayi kullanımı içindir. Para ile satılamaz.) | Güvenli Mod Test | Aktif | Yayın Modunda Çalışılıyor

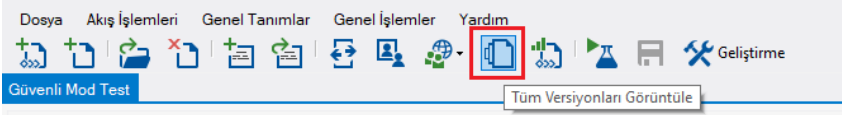

## <span id="page-2-0"></span>Yayın Modu- Güvenli Mod

Geliştirme ve testleri tamamlanan bir akış yayınlandıktan sonra;

- Akış Ayarları
- Rosyln Kodlar
- Değişken- Aktivite Özellikleri
- Veritabanı Bağlantıları
- Veri Kaynağı

bilgilerinden herhangi birini güncelleme ihityacı varsa ve başlatılmış işlere de uygulanması talep ediliyorsa güvenli mod kullanılmalıdır.

Akışı güvenli moda almak için; [Aç](https://docs.logo.com.tr/display/logoflow/Dosya#Dosya-A%C3%A7) (Ctrl+O) bölümünden ilgili akış bulunur ve sağ tık ile gelen ekranda Güvenli Mod il Aç butonuna tıklanır.

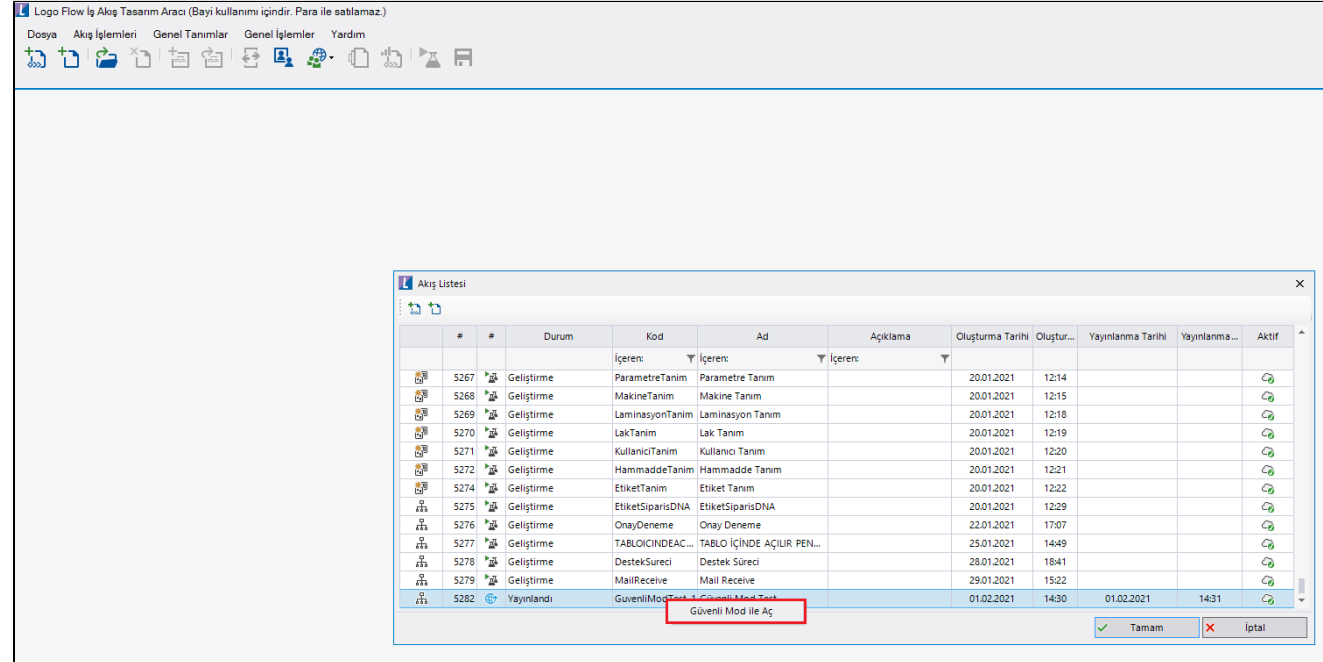

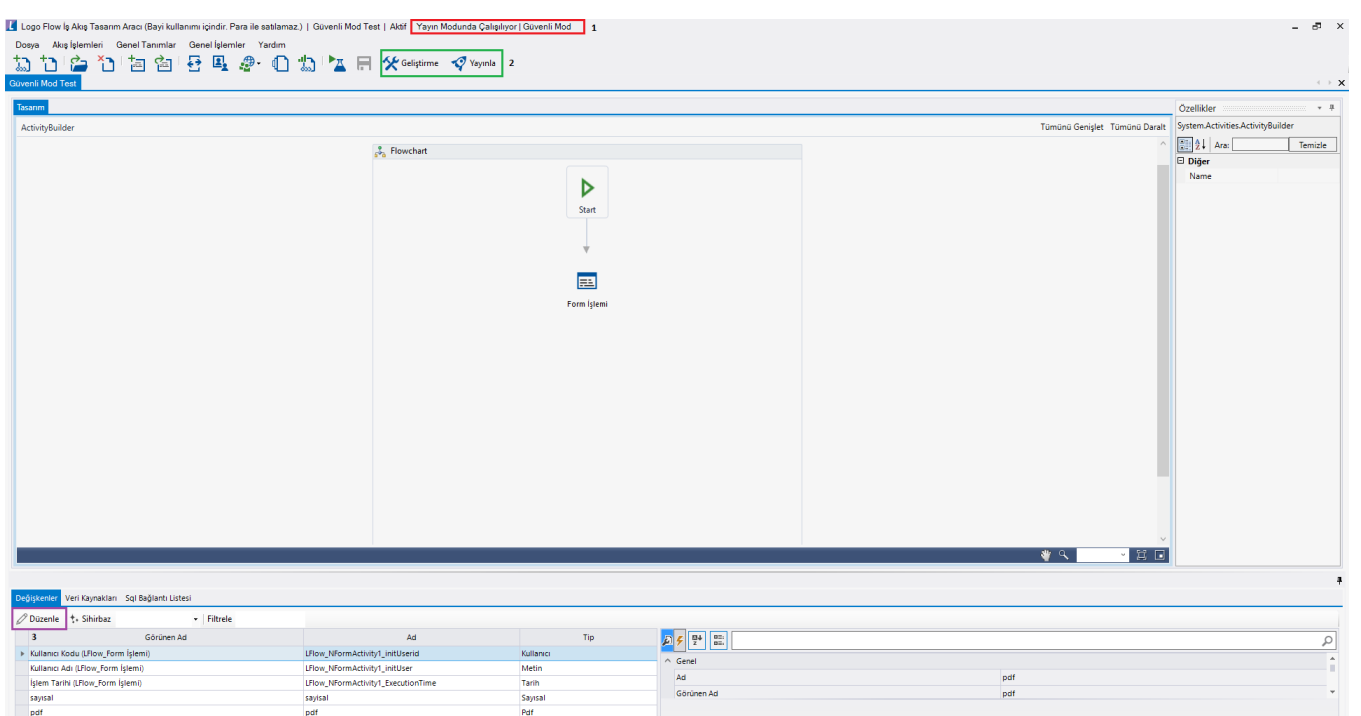

1: Tasarım aracındaki akışın güvenli modda olduğunu gösterilmektedir.

2: Güvenli moda alınan akışın alınabileceği diğer modlar görüntülenmektedir.

Güvenli modda yapılan değişikliğin yayın moduna ve başlatılmış işlere uygulanması için Yayınla butonuna tıklanmalıdır.

Akışa yeni bir aktivite vs gibi eklemeler yapılacaksa; güvenli moddan Geliştirme butonu ile geliştirim moduna geçilmesi gerekmektedir.

#### Güvenli Mod ile İzin Verilen Değişiklikler

Akış Ayarları bölümündeki akış ve rapor yetkileri, özel alan tanımları

Akışta kullanılan veri kaynaklarına ait sql bağlantı liste içerikleri

Veri kaynağı içerikleri

Akış içerisindeki rosyln bölümlere yazılan kodlar

Form da kullanılmak üzere oluşturulan değişkenlerin özellikleri

Form tasarım ekranındaki değişkenler arası ekran düzenlemeleri

Akışta kullanılan aktivitelerin özellikleri

Rapor tasarım aracı üzerinden oluşturulan raporların tasarımı

Yukarıda belirtilen değişiklikler yapılarak akış yayınlandığında devam eden işlerin mevcut adımı yapılan değişikliklerden etkilenmez. Akış bir sonraki adıma devam ettirildikten sonra değişiklikler geçerli olmaktadır.

Güvenli Mod ile İzin Verilmeyen Değişiklikler Akışa yeni bir sql bağlantısı tanımlama Yeni bir veri kaynağı tanımlama Formda veya akışta kullanmak için yeni bir değişken ekleme Akışta kullanmak için yeni bir aktivite ekleme Akış tasarımındaki aktivitelere yeni kollar tanımlama veya mevcut kollar arasında değişiklik yapma